# **Перші кроки**

### **Debian/ Ubuntu**

apt-get update <отримати список пакунків> sudo apt-get upgrade <оновити пакунки> apt-cache search <що шукаємо> apt-cache show <щось що вас зацікавило> apt-get install <що вам треба>

### **Centos**

#yum update <оновлення>

## **LAMP**

#### **apache2**

Встановлення

sudo apt-get install apache2

Додаємо в автозавантаження

sudo systemctl enable apache2

Запуск

sudo systemctl start apache2

### **php7.0**

Встановлення необхідного мінімуму

sudo apt-get install php7.0-mysql php7.0-curl php7.0-json php7.0-cgi php7.0 libapache2-mod-php7.0

Встановлення всіх модулів

sudo apt-get install php\*

Last update: 2018/06/27 linux:konsolni\_komandi:server\_shvidkij\_start https://wiki.djal.in/doku.php/linux/konsolni\_komandi/server\_shvidkij\_start?rev=1530107783 13:56

#### **MariaDB**

#### Встановлення

sudo apt-get install mariadb-server mariadb-client

Конфігурація

sudo mysql\_secure\_installation

From: <https://wiki.djal.in/> - **ІТ - wiki**

Permanent link: **[https://wiki.djal.in/doku.php/linux/konsolni\\_komandi/server\\_shvidkij\\_start?rev=1530107783](https://wiki.djal.in/doku.php/linux/konsolni_komandi/server_shvidkij_start?rev=1530107783)**

Last update: **2018/06/27 13:56**

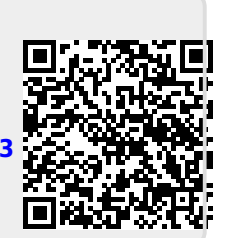